# Эконометрика

Задача 3.31

2 P

Подготовила: Власкина Анастасия

#### Постановка задачи

- В примере рассматриваются данные по стоимости квартир в Москве, собранные студентами первого курса РЭШ осенью 1997 г. Описание переменных представлено на слайде 3.
- Данные находятся в файле flat98s.xls
- a) Постройте модель стоимости квартиры (или стоимости квадратного метра жилой площади квартиры) в зависимости от имеющихся факторов.
- b) Проверьте гипотезу, что модели для 1,2,3,4-комнатных квартир различаются между собой, т.е. гипотезу, что рынок распадается на рынки однокомнатных, двухкомнатных и трех-четырехкомнатных квартир.

#### Описание переменных

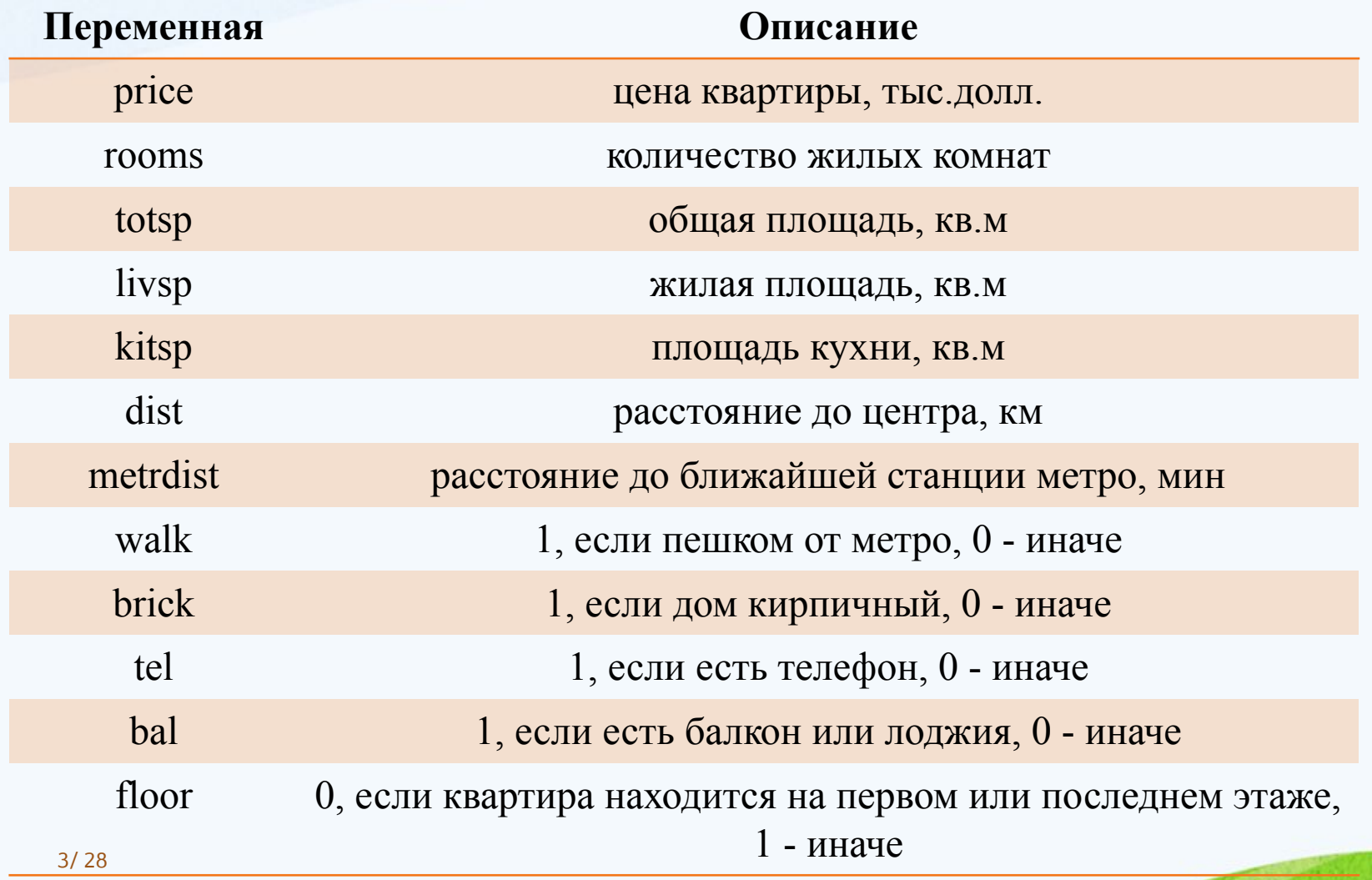

#### Решение(1/25)

 Основываясь на том, что нам нужно ответить на вопрос о том распадается ли рынок на рынки однокомнатных, двухкомнатных и трех-четырехкомнатных квартир, введем бинарные переменные:

r1=(rooms=1) **Однокомнатная квартира** r2=(rooms=2) двух комнатная квартира r3=(rooms=3) трехкомнатная квартира r4=(rooms=4) четырехкомнатная квартира

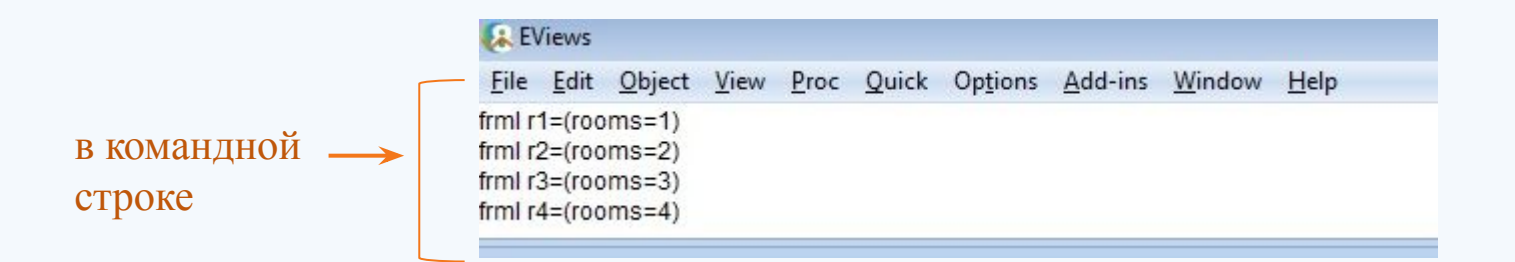

#### Решение(2/25)

Добавим к уже имеющимся переменную *dopsp=totsp-livsp-kitsp.* Эта переменная имеет смысл площади дополнительных помещений (ванная, туалет, коридор и т.п.)

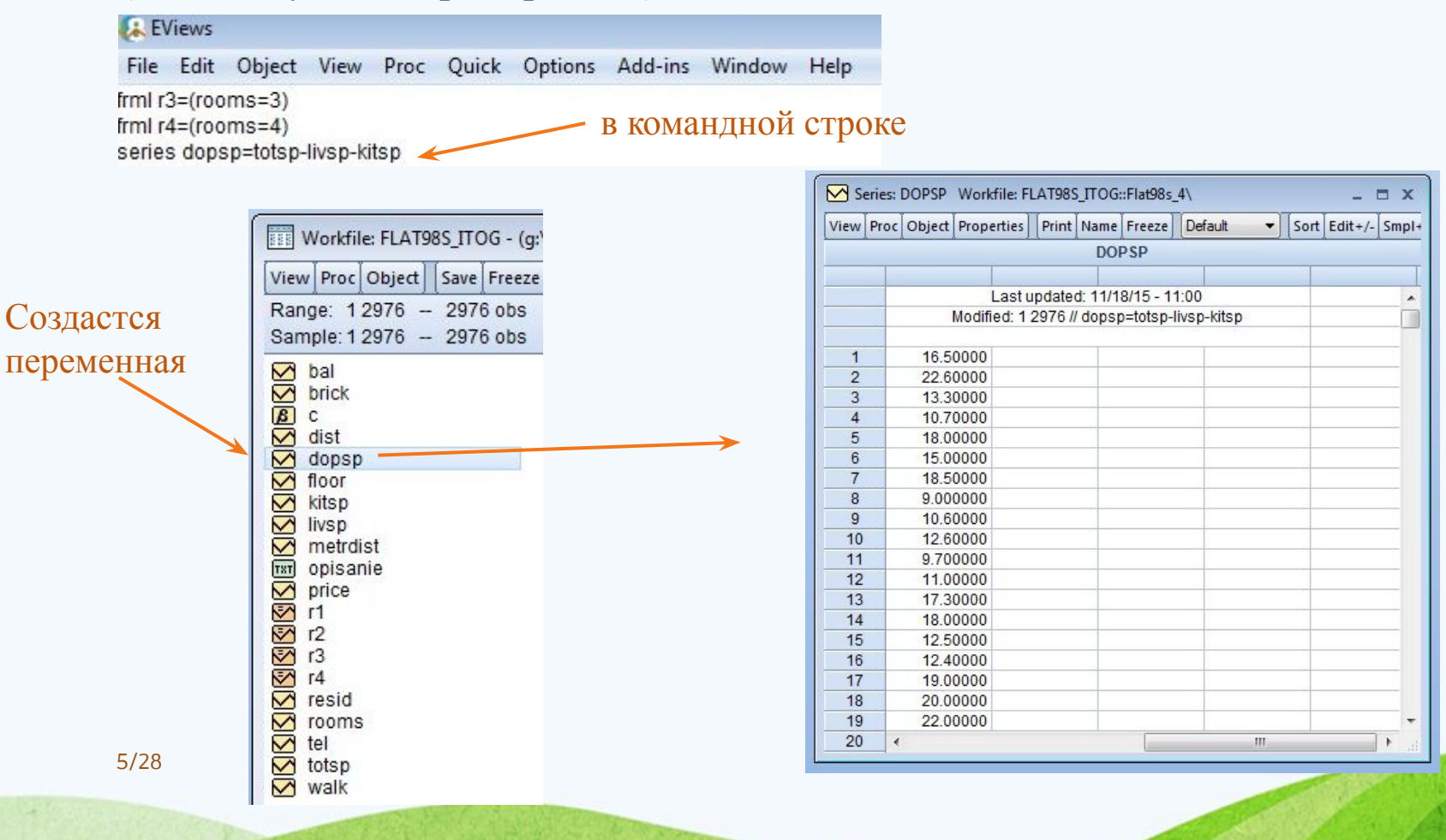

#### Решение(3/25)

Рассмотрим описательные статистики. Для этого удерживая клавишу Ctrl выделяем: *price, bal, brick, dist, dopsp, floor, kitsp, livsp, metrdist, rooms, tel, totsp, walk* > правой кнопкой мыши > *Open* > *as Group*.

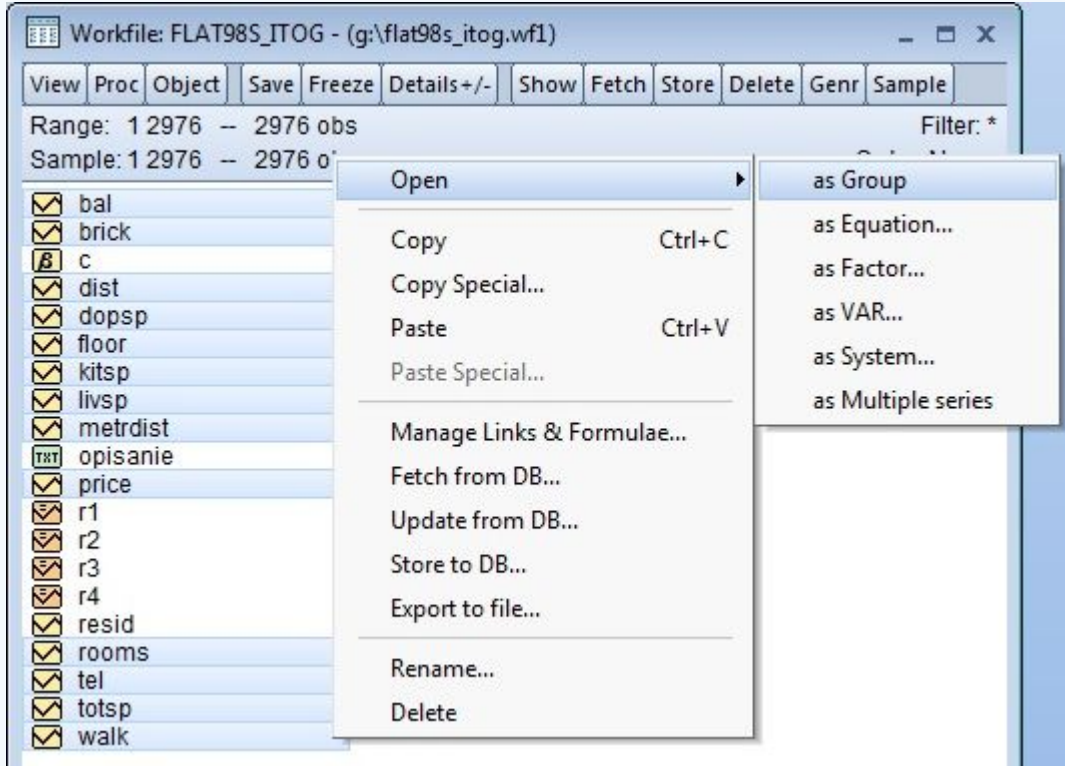

## Решение(4/25)

#### В открывшемся окне: *View* > *Descriptive Stats* > *Common Sample*

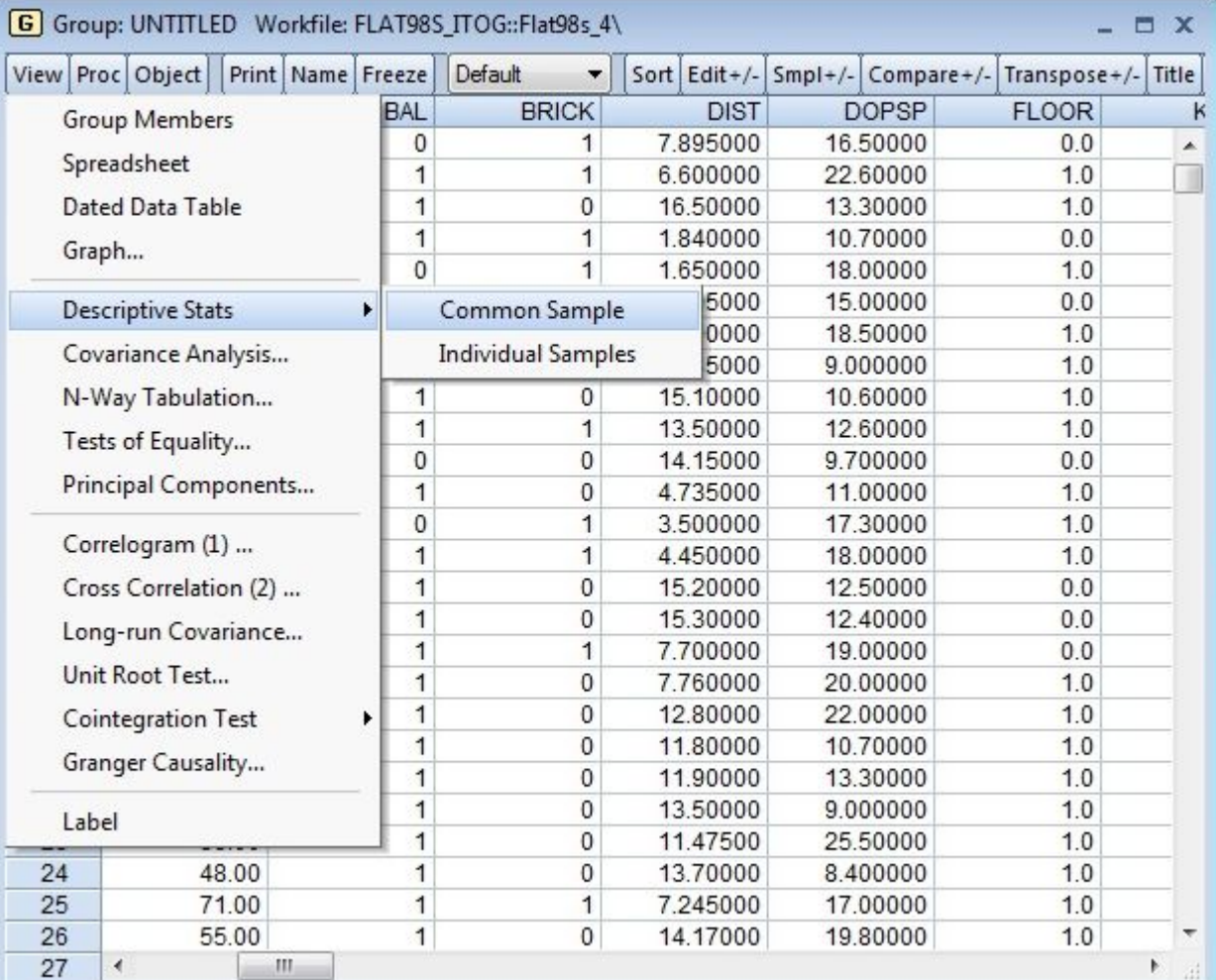

#### Решение(5/25)

#### В результате получим таблицу

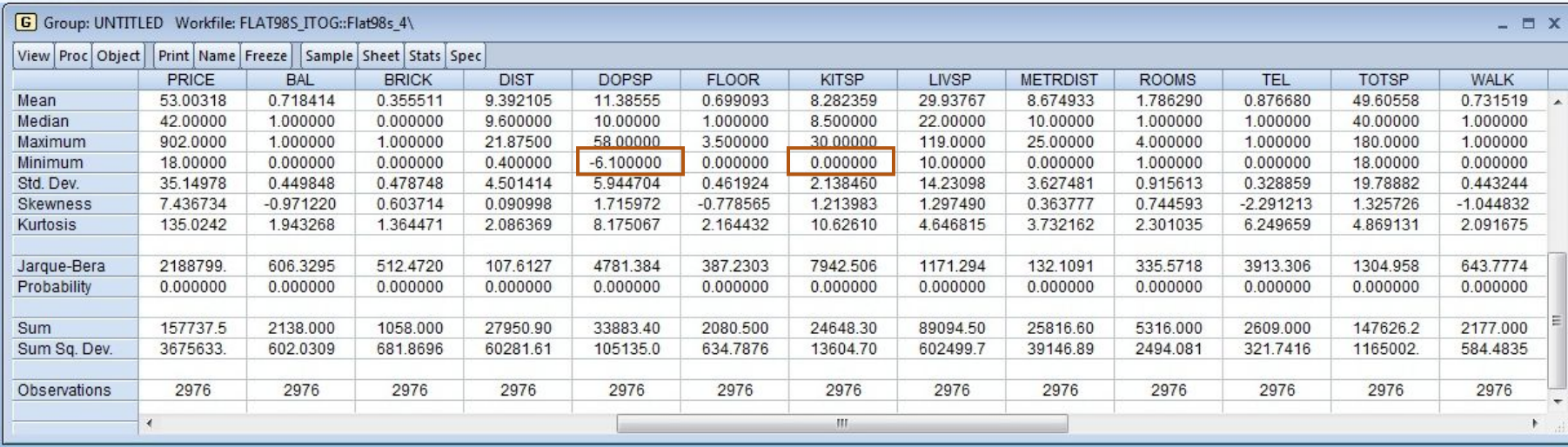

*Mean – среднее значение Std. Dev- стандартное отклонение*

*Median – медиана Observation – количество наблюдений*

*Maximum – максимум Skewness – ассиметрия* 

*Minimum – минимум Observation – количество наблюдений*

#### Решение(6/25)

При анализе получившейся статистики можно сделать выводы:

минимальное значение переменной kitsp равна нулю, а это значит, что существуют квартиры без кухни.

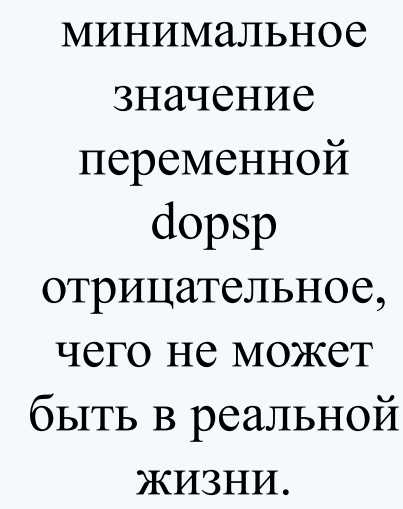

Исключим наблюдения, в которых площадь кухни меньше 5 кв. м, и в которых площадь дополнительных помещений меньше  $\Omega$ 

#### Решение(7/25)

Для того, чтобы исключить наблюдения, мы создадим переключатель: *Object* > *New Object..*

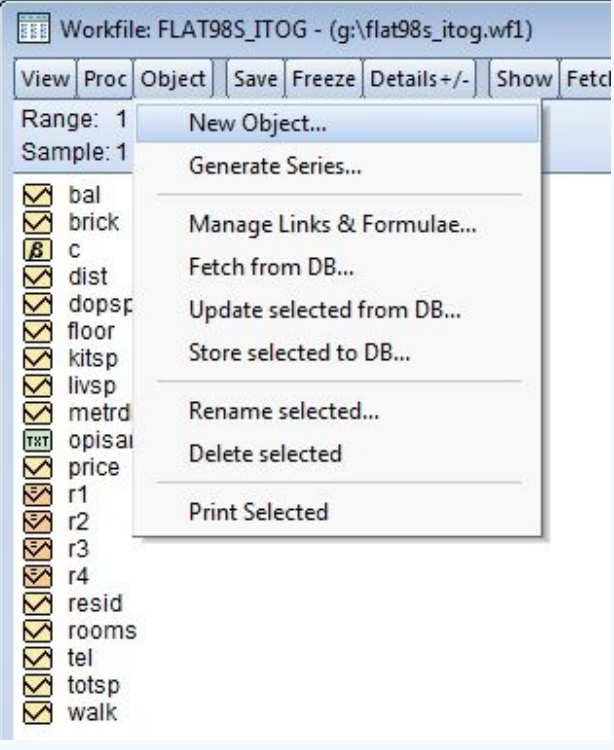

В открывшемся окне: Выберем *Type of object* равном значению *Sample.* И назовем переключатель в графе *Name for object .*

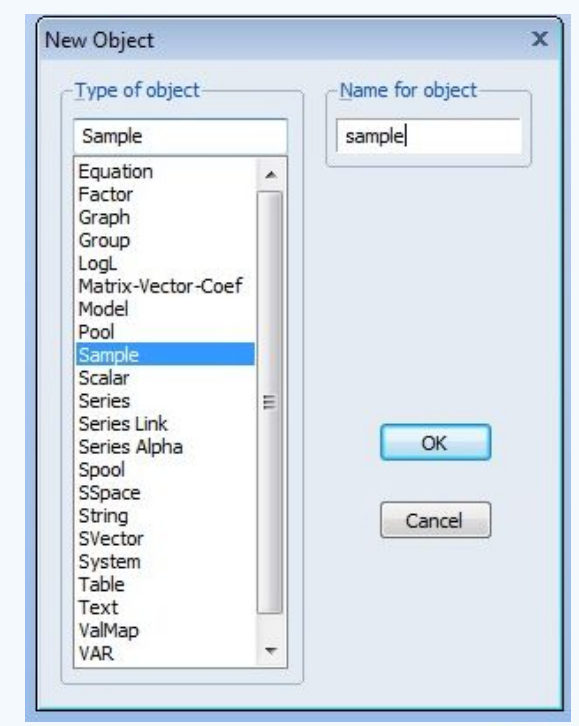

## Решение(8/25)

В открывшемся окне: в графе *IF condition (optional)* введем наше условие: *(kitsp>=5) and (dopsp>0)*

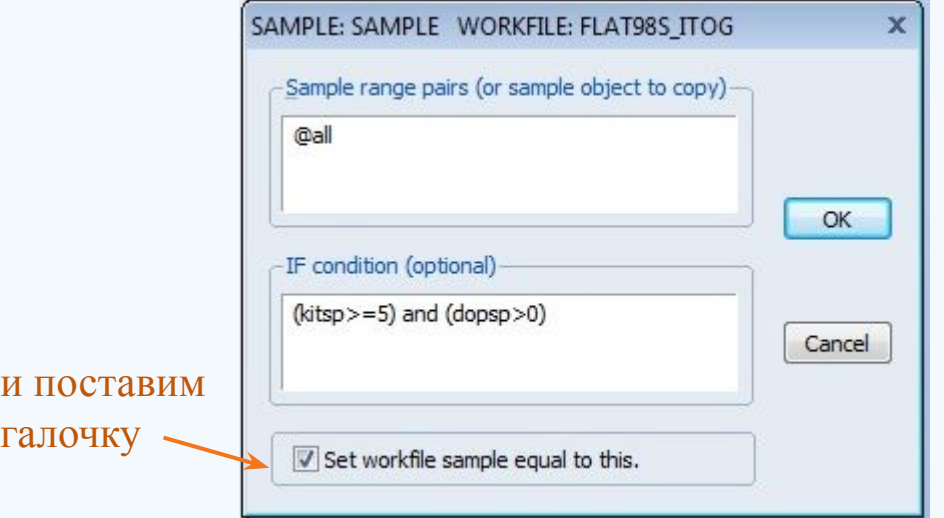

Таким образом, мы отбросили все неправдоподобные наблюдения и получили *2949* наблюдений, для которых определены все переменные.

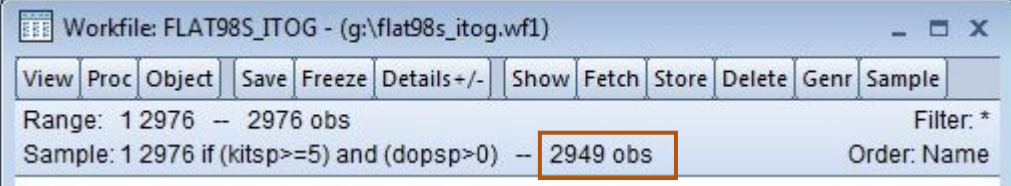

#### Решение(9/25)

a) Строим модель стоимости квартиры (модель 1). Для этого удерживая клавишу Ctrl выделяем: *price, r1, r2, r3, r4, livsp, kitsp, dopsp, dist, metrdist, walk, bal, brick, floor, tel* > правой кнопкой мыши > *Open* > *as Equation..*

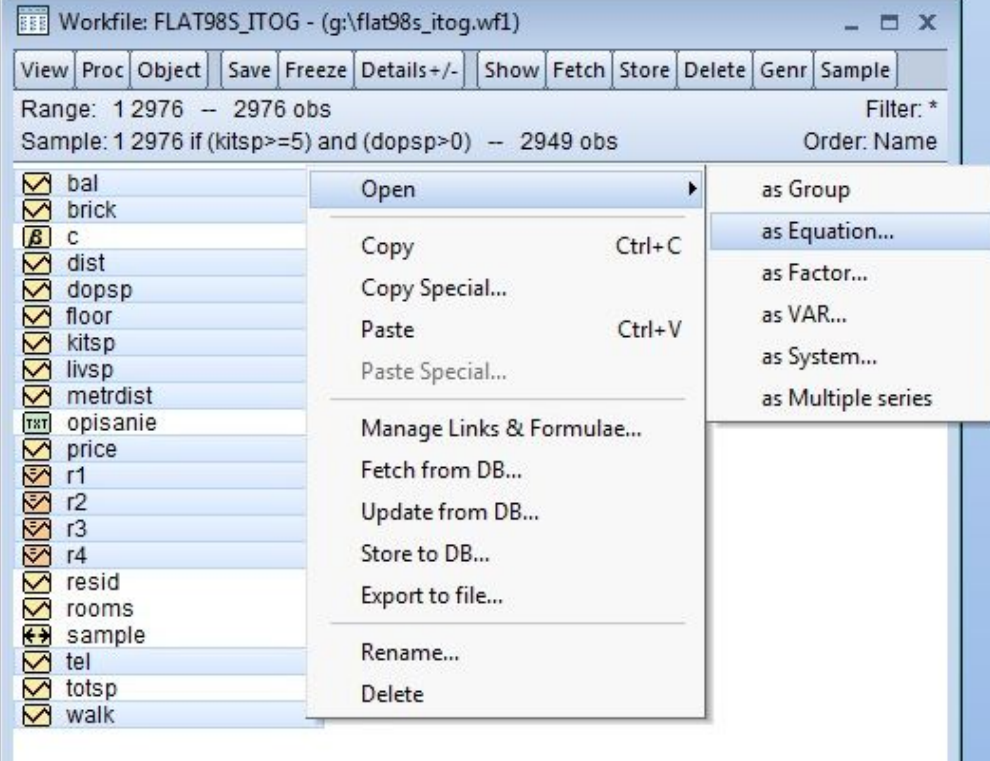

← **Flat98s 4** New Page

## Решение(10/25)

В открывшемся окне: т.к. мы используем в модели бинарные переменные r1, r2, r3 и r4, то константу (c) нужно убрать из модели

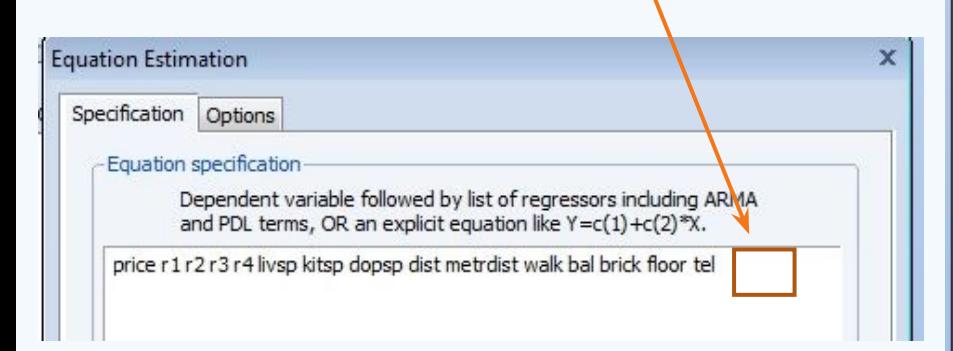

Все коэффициенты значимы (prob<0.05), т.е. выбрасывать переменные не нужно, модель качественная.

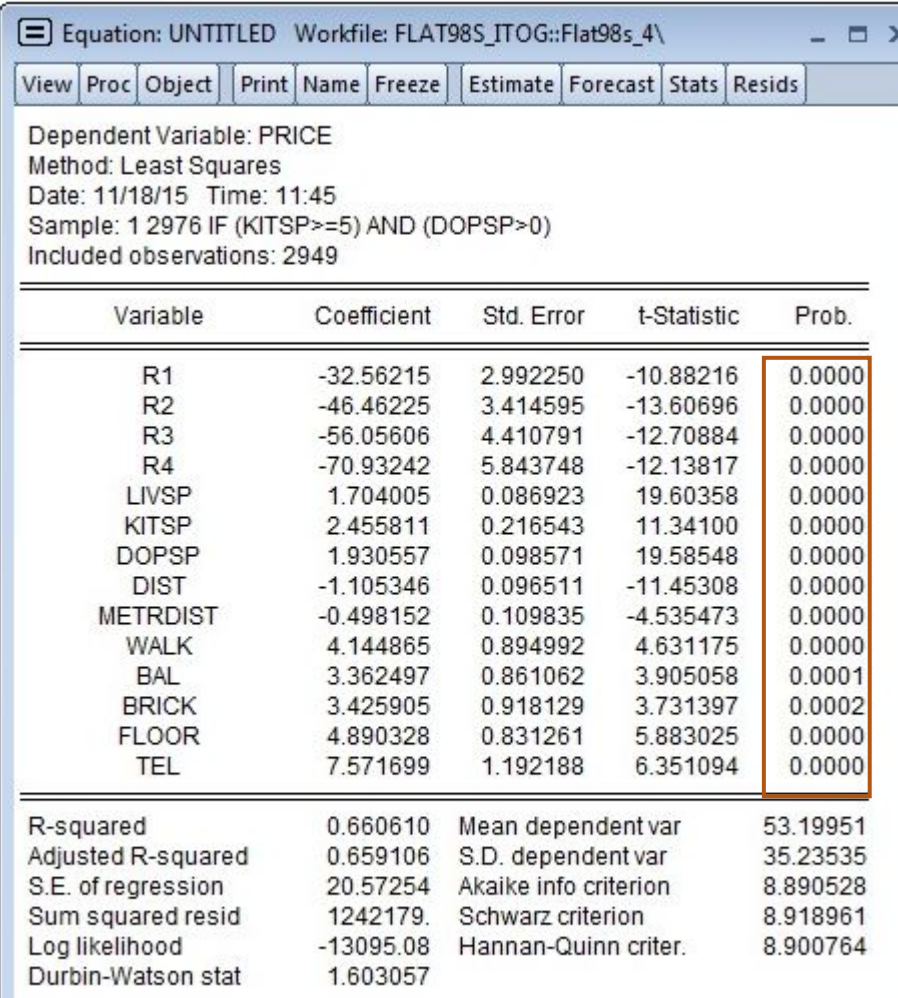

## Решение(11/25)

 Проверим построенную модель на гетероскедастичность:

H0:гомоскедастичность

H1:гетероскедастичность

Для этого: *View > Residul Diagnostics > Heteroskedasticity Test (Test type: White)*

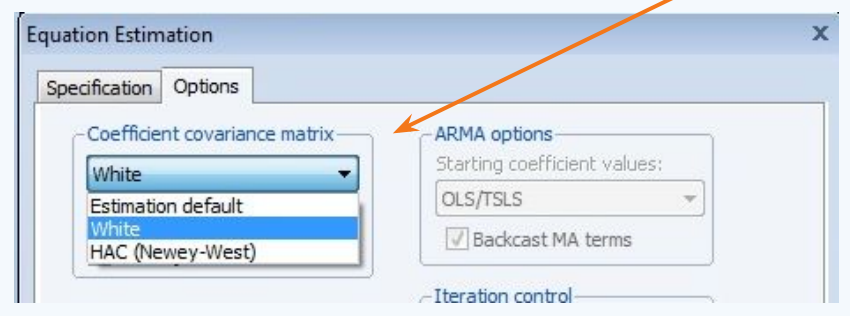

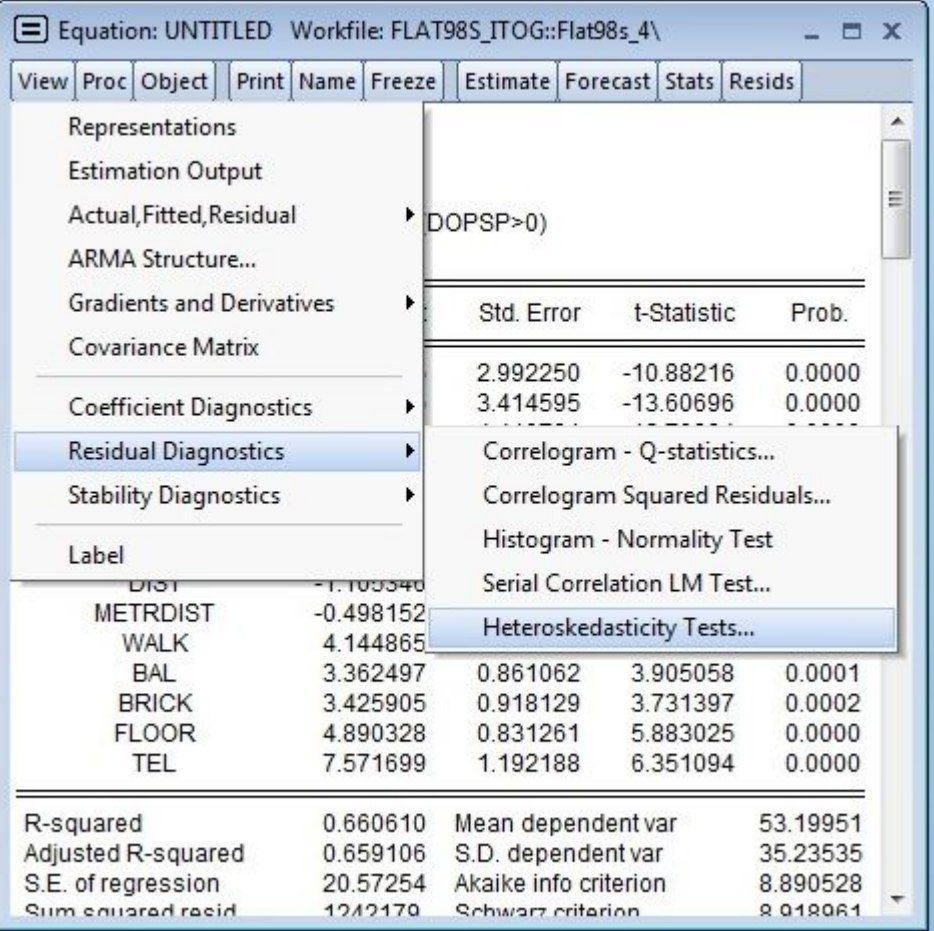

## Решение(12/25)

#### В полученной таблице смотрим

- Если эти значения  $< 0.05$ , то H1 верна (существует гетороскедастичность) - >нужна подправка
- Если эти значения  $>0.05$ , то H0 верна (существует гомоскедастичность) -> подправка не нужна.

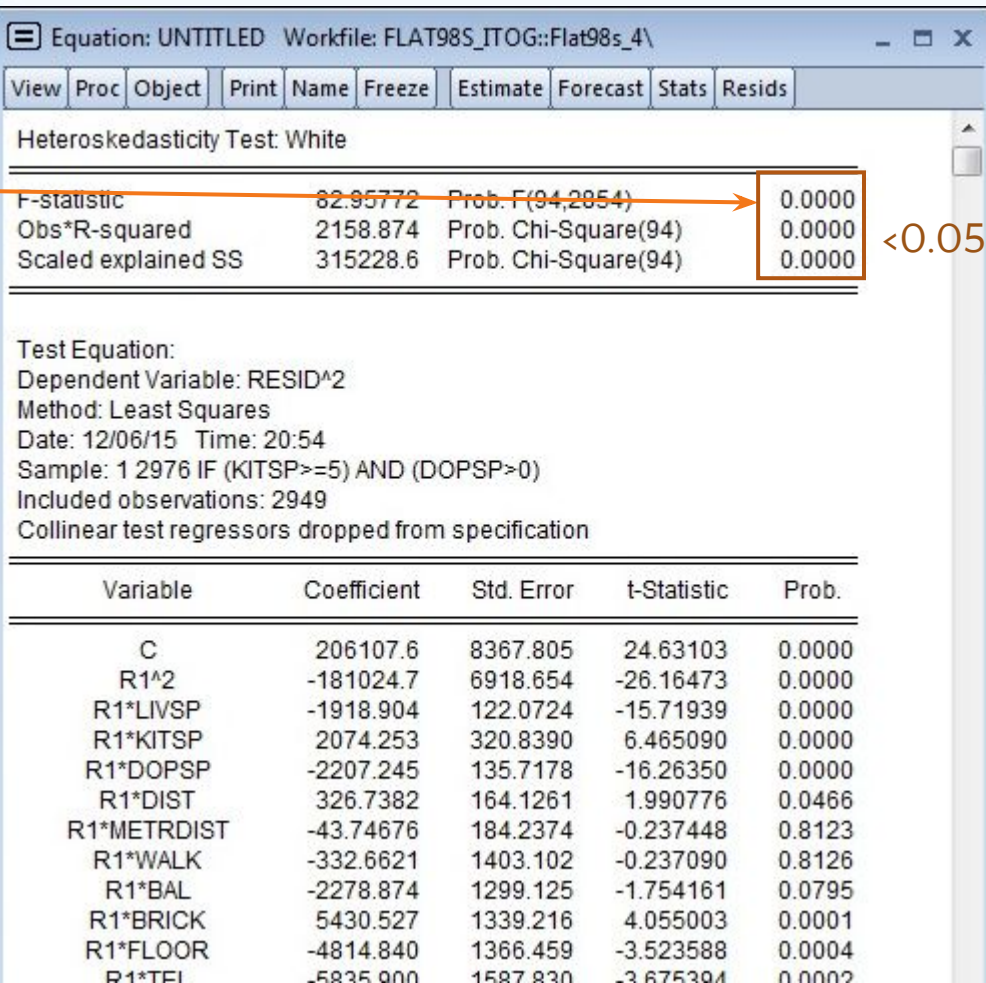

## Решение(13/25)

#### Делаем подправку

*Proc > Specify/Estimate… > Options (Coefficient covariance matrix: если Durbin-Watson <1.5, то Newey-West, если >=1.5, то White)*

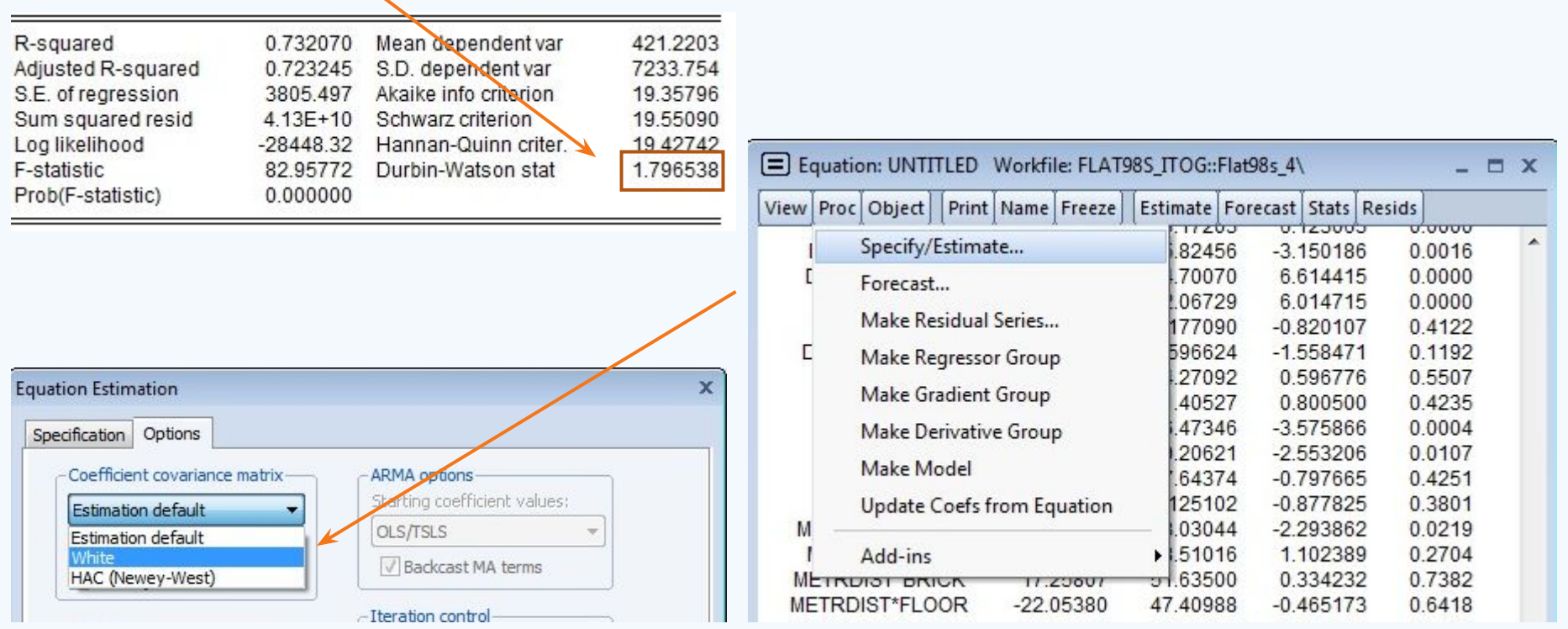

## Решение(12/25)

Таким образом, получаем подправленные значения

Все коэффициенты значимы (prob<0.05), т.е. выбрасывать переменные не нужно, модель качественная.

E Equation: UNTITLED Workfile: FLAT98S ITOG::Flat98s 4\  $X$ View Proc Object Print Name Freeze Estimate | Forecast | Stats | Resids Dependent Variable: PRICE Method: Least Squares Date: 12/06/15 Time: 20:56 Sample: 1 2976 IF (KITSP>=5) AND (DOPSP>0) Included observations: 2949 White heteroskedasticity-consistent standard errors & covariance Variable Coefficient Std. Error t-Statistic Prob.  $0.0005$  $R<sub>1</sub>$ 9.316877  $-3.494965$  $-32.56215$  $R<sub>2</sub>$  $-2.888998$ 0.0039  $-46.46225$ 16.08248  $R3$ 23.87694  $-2.347707$ 0.0190  $-56.05606$  $R4$  $-70.93242$ 34,20673  $-2.073639$ 0.0382 LIVSP 1.704005 0.488645 3.487205 0.0005 **KITSP** 0.0000 2455811 0.479998 5.116297 **DOPSP** 1.930557 0.413019 4.674253  $0.0000$ **DIST**  $-1.105346$ 0.102729  $-10.75981$  $0.0000$ **METRDIST**  $-0.498152$ 0.091649  $-5.435412$  $0.0000$ 5.559487  $0.0000$ **WALK** 4.144865 0.745548 0.0001 **BAL** 3.362497 0.852881 3.942518 0.0308 **BRICK** 3.425905 1.585676 2.160533 **FLOOR** 4.890328 0.645479 7.576277 0.0000 1.443516 **TFL** 7.571699 5.245317 0.0000 R-squared Mean dependent var 0.660610 53.19951 Adjusted R-squared 0.659106 S.D. dependent var 35.23535 S.E. of regression 20.57254 Akaike info criterion 8.890528 Sum squared resid 1242179. Schwarz criterion 8.918961 Log likelihood -13095.08 Hannan-Quinn criter. 8.900764 Durbin-Watson stat 1.603057

## Решение(15/25)

Проверим построенную модель на нормальность. Для этого:

*View > Residual Diagnostics > Histogram-Normality Test* 

- если Probability< $0.05$ , то не является нормальным
- Skewness(ассиметрия)=0, то является нормальным.

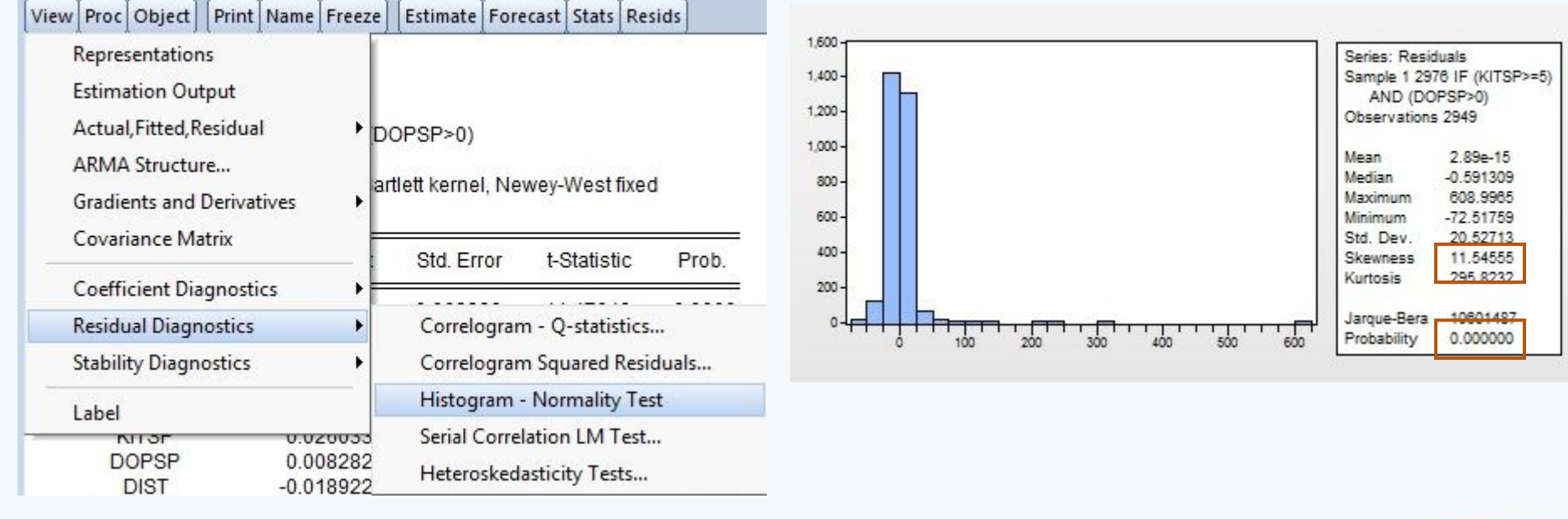

## Решение(16/25)

Строим модель стоимости квадратного метра жилой площади квартиры (модель 2). Для этого удерживая клавишу Ctrl выделяем: *price, r1, r2, r3, r4, livsp, kitsp, dopsp, dist, metrdist, walk, bal, brick, floor, tel* > правой кнопкой мыши > *Open* > *as Equation..*

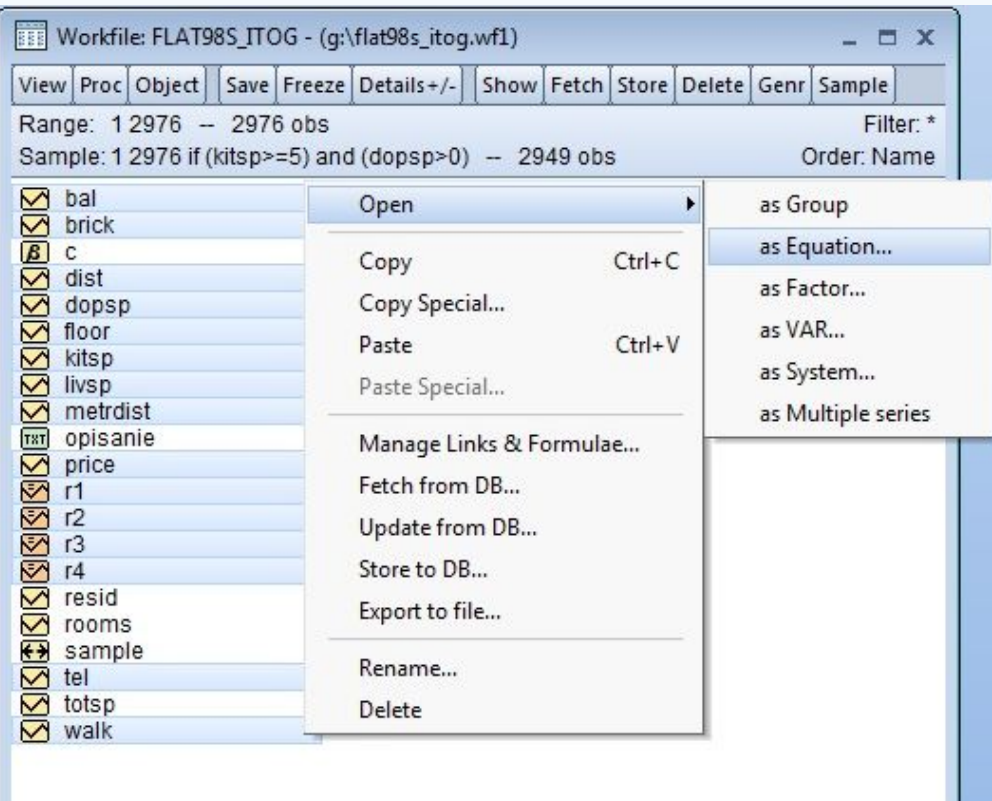

< > Flat98s\_4 New Page

#### Решение(17/25)

В открывшемся окне: т.к. мы используем в модели бинарные переменные r1, r2, r3 и r4, то константу (c) нужно убрать из модели; переменную price меняем на price/totsp

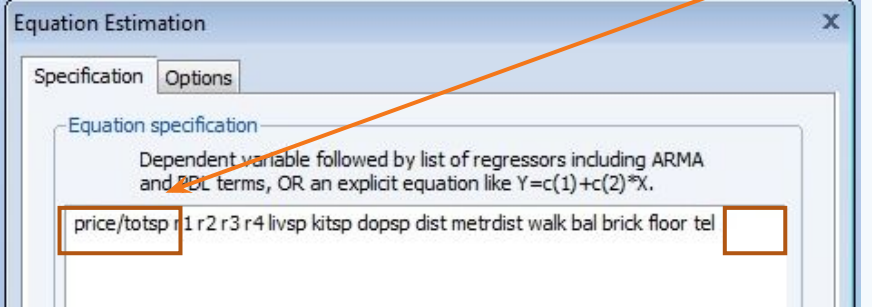

Все коэффициенты значимы (кроме переменной *livsp*), т.е. выбрасывать переменные не нужно, модель качественная. Коэффициенты при *kitsp* и *dopsp* положительные, что означает, что квадратный метр кухни и комнаты стоит дороже, чем квадратный метр 20 КОМНАТЫ.

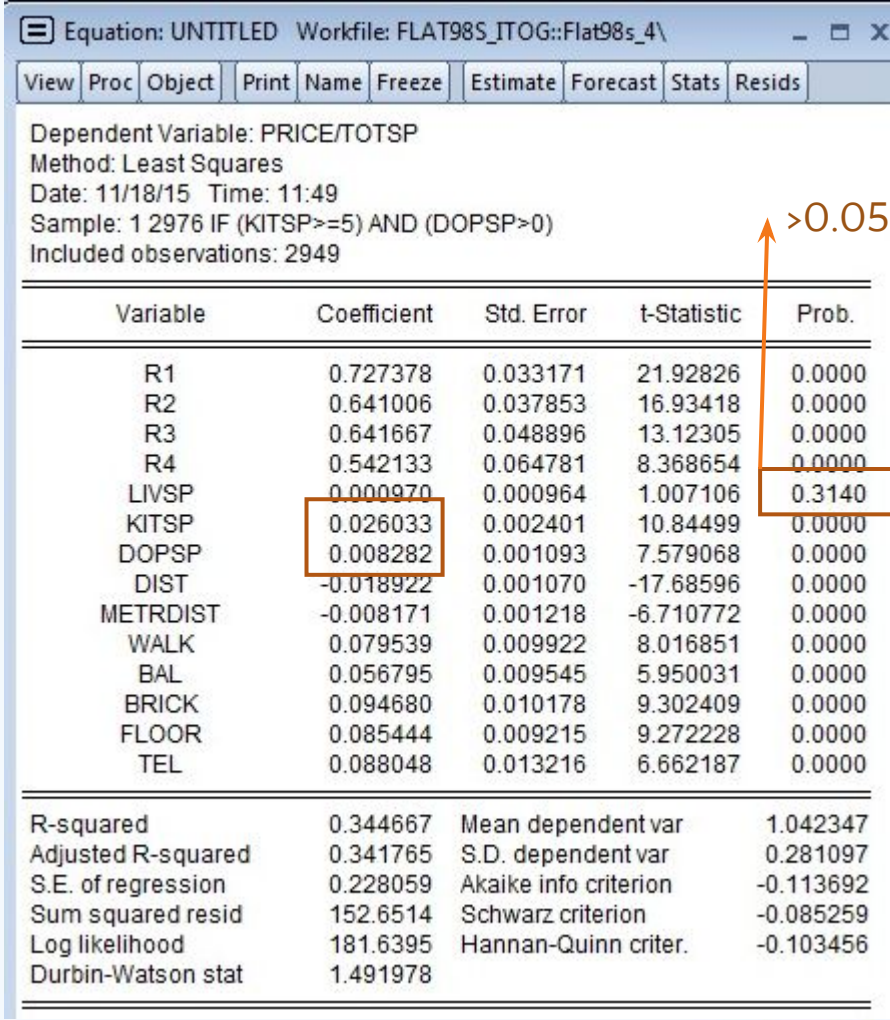

#### Решение(18/25)

 b) Проверим гипотезу, что модели для 1,2,3,4-комнатных квартир различаются между собой.

Сравним рынки попарно в модели 1 (на вид коэффициенты при r1, r2, r3, r4 разные). Для этого: *View* > *Coefficient Diagnostics* > *Wald Test – Coefficient Restrictions..*

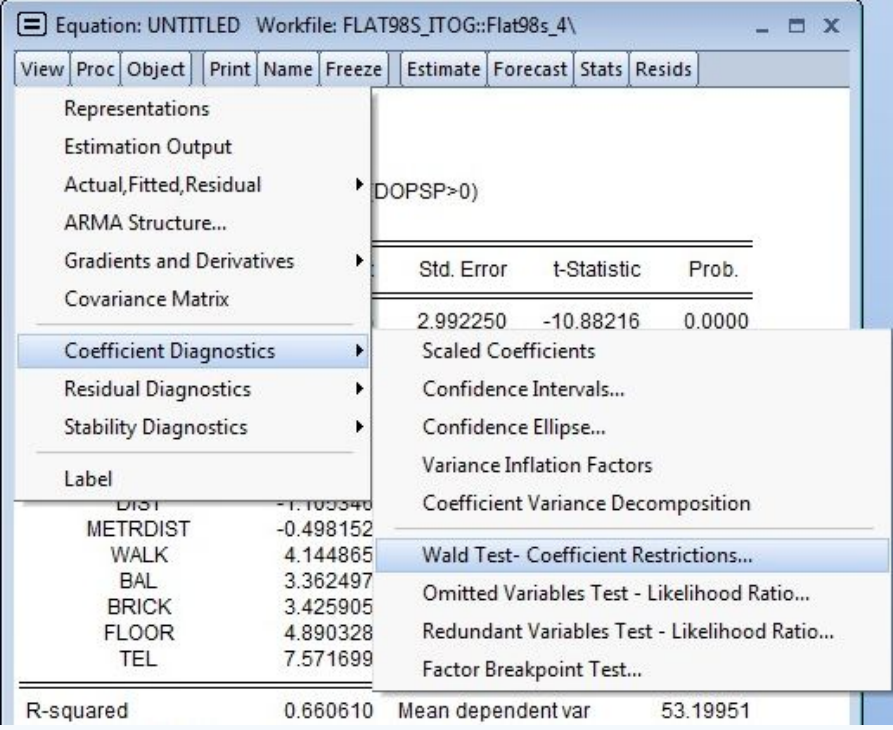

## Решение(19/25)

В открывшемся окне прописываем условия: С(1)=С(2), С(2)=С(3), С (1)=C(3), C(1)=C(4), C(2)=C(4), C(3)=C(4) {C(i), где i – порядковый номер нужного коэффициента в уравнении}

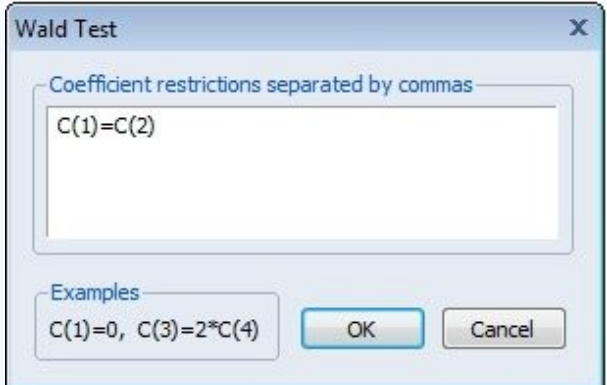

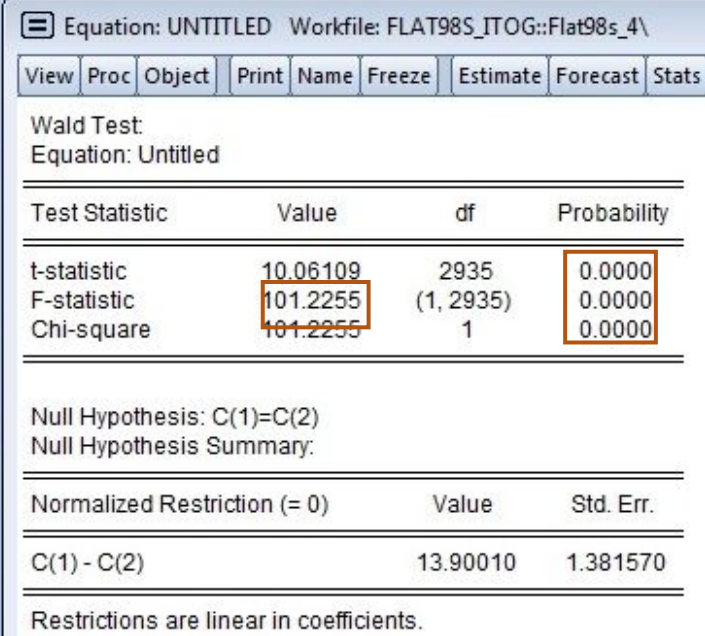

Такие же действия проделываем для модели 2

## Решение(20/25)

Результаты модели 1 (модель стоимости квартиры)

Результаты модели 2 ( модель стоимости квадратного метра жилой площади квартиры)

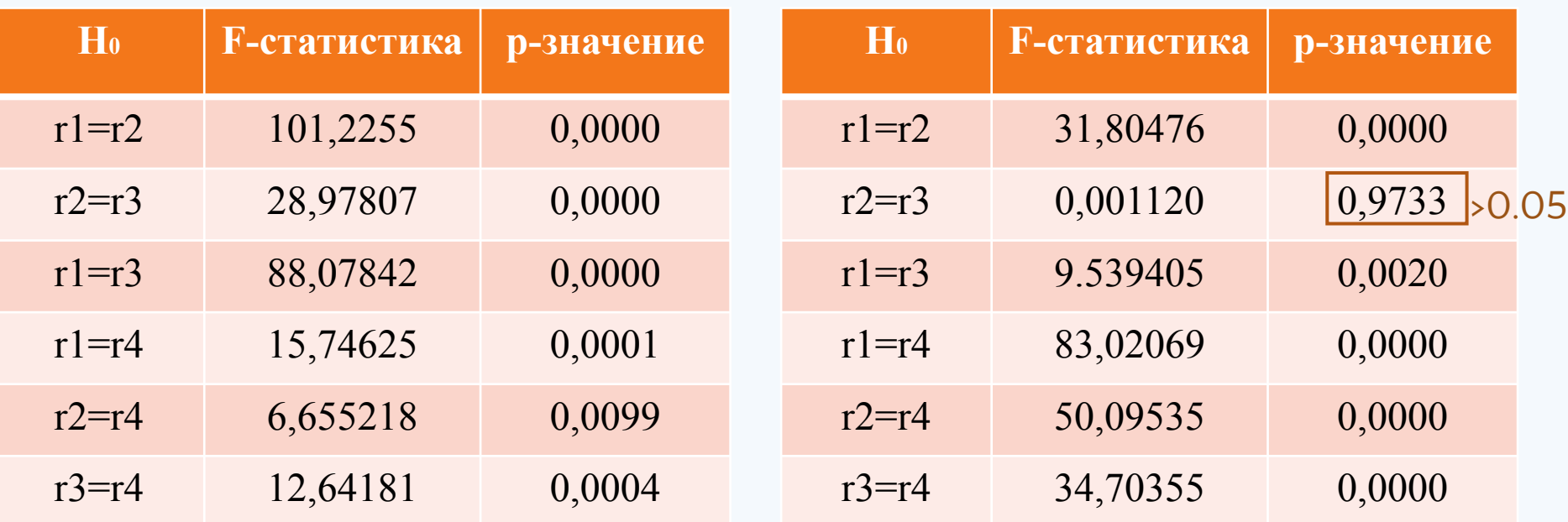

#### Итоги:

23/ 28 Как видим, модель 1 разбивает рынок на четыре категории по числу комнат в квартире. Модель 2 разбивает рынок только на три группы (однокомнатные квартиры, четырехкомнатные и остальные квартиры)

## Решение(21/25)

 Проверим построенную модель на гетероскедастичность:

H0:гомоскедастичность

H1:гетероскедастичность

Для этого: *View > Residual Diagnostics > Heteroskedasticity Tests (Test type: White)*

Heteroskedasticity Tests

 $\mathbf{x}$ 

#### Specification

Test type:

Breusch-Pagan-Godfrey Harvey Glejser **ARCH** White Custom Test Wizard...

Dependent variable: RESID^2

The White Test regresses the squared residuals on the cross product of the original regressors and a constant.

Include White cross terms

E Equation: UNTITLED Workfile: FLAT98S ITOG::Flat98s 4\  $X<sub>n</sub>$ Print Name Freeze View Proc Object Estimate Forecast Stats Resids Á Representations **Estimation Output** Ξ Actual, Fitted, Residual DOPSP>0) **ARMA Structure... Gradients and Derivatives** Std. Error t-Statistic Prob. Covariance Matrix  $0.0000$ 0.033171 21.92826  $0.0000$ **Coefficient Diagnostics** 0.037853 16.93418 **Residual Diagnostics** Correlogram - Q-statistics... ь **Stability Diagnostics** Correlogram Squared Residuals... Histogram - Normality Test Label Serial Correlation LM Test... **LANDI**  $-0.010322$ **METRDIST**  $-0.008171$ Heteroskedasticity Tests... **WALK** 0.079539 **BAL** 0.056795 0.009545 5.950031  $0.0000$ **BRICK** 0.094680 0.010178 9.302409  $0.0000$ **FLOOR** 0.085444 0.009215 9.272228  $0.0000$ **TEL** 0.088048 0.013216 6.662187 0.0000 R-squared 0.344667 Mean dependent var 1.042347 Adjusted R-squared 0.341765 S.D. dependent var 0.281097 S.E. of regression Akaike info criterion  $-0.113692$ 0.228059 **Rum enuarad racid**  $0.085250$ 1526514 Schwarz criterion

## Решение(22/25)

#### В полученной таблице смотрим

- Если эти значения  $< 0.05$ , то H1 верна (существует гетороскедастичность) ->нужна подправка
- Если эти значения  $>0.05$ , то H0 верна (существует гомоскедастичность) -> подправка не нужна.

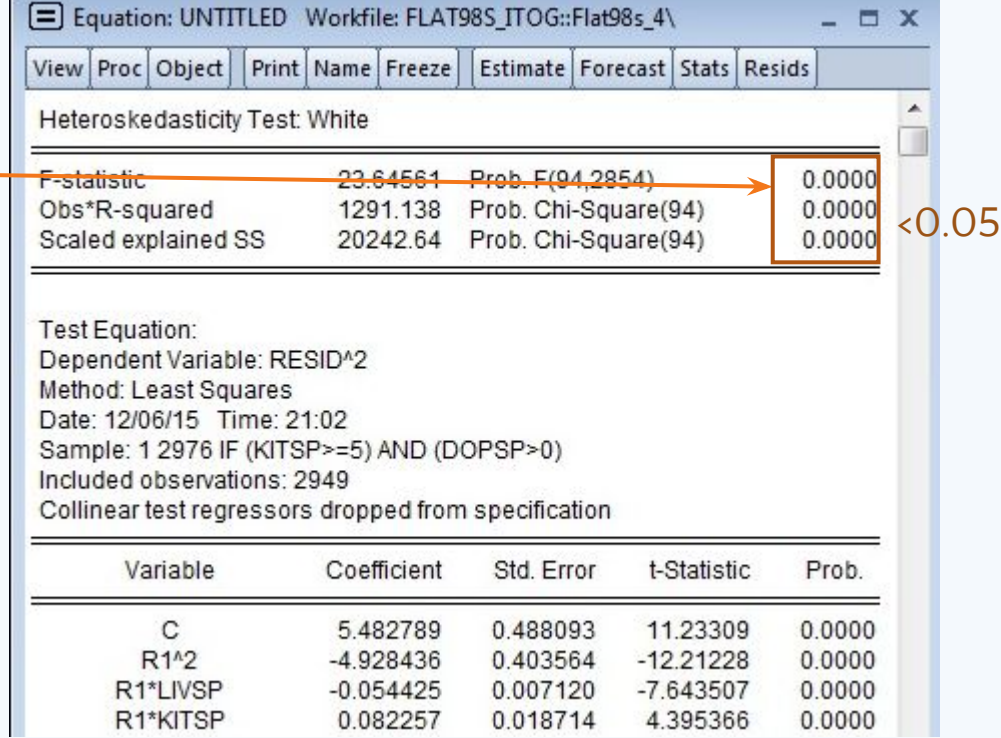

## Решение(23/25)

#### Делаем подправку

#### *Proc > Specify/Estimate… > Options (Coefficient covariance matrix: если Durbin-Watson <1.5, то Newey-West, если >=1.5, то White)*

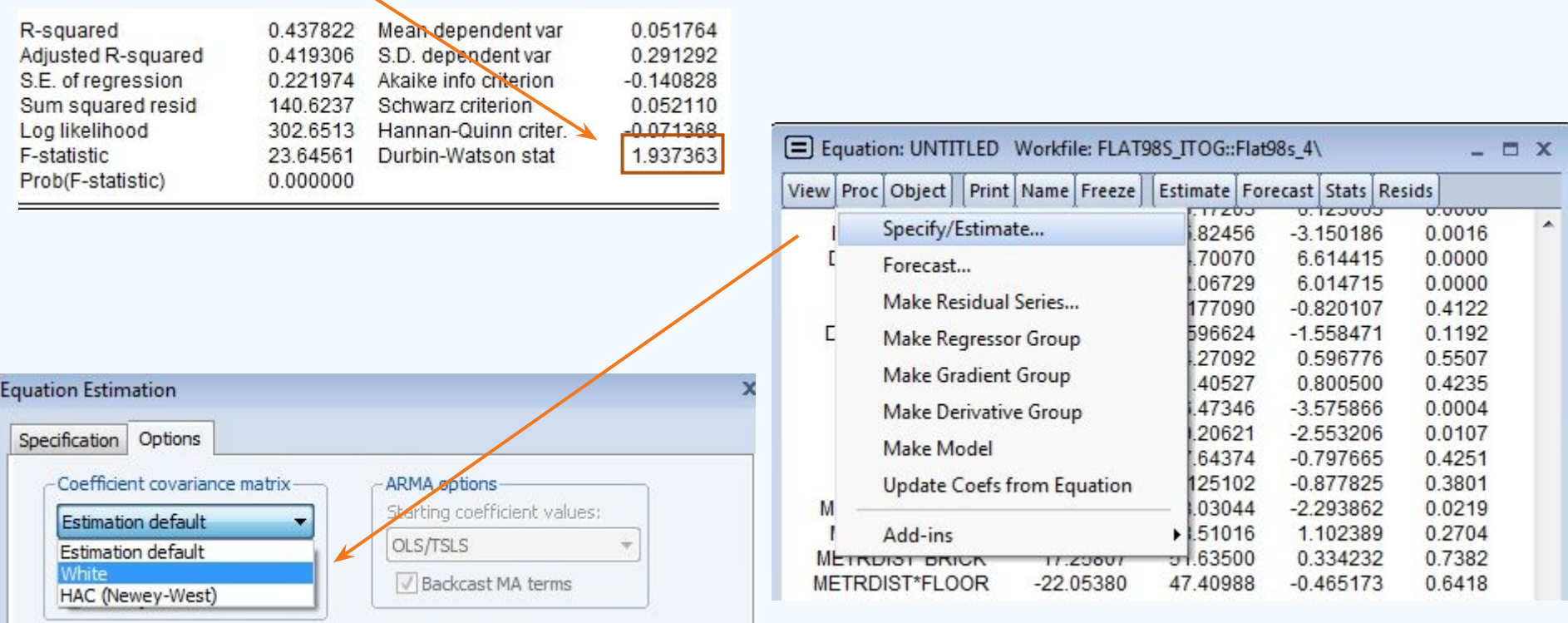

## Решение(24/25)

Таким образом, получаем подправленные значения

Все коэффициенты значимы (prob<0.05) (кроме переменной *livsp*), т.е. выбрасывать переменные не нужно, модель качественная.

E Equation: UNTITLED Workfile: FLAT98S ITOG::Flat98s 4\ **EX** View Proc Object **Print Name Freeze** Estimate | Forecast | Stats | Resids Dependent Variable: PRICE/TOTSP Method: Least Squares Date: 12/06/15 Time: 21:36 Sample: 1 2976 IF (KITSP>=5) AND (DOPSP>0) Included observations: 2949 White heteroskedasticity-consistent standard errors & covariance Variable Coefficient Std. Error t-Statistic Prob. 0.057645 12.61832  $0.0000$  $R1$ 0.727378  $0.0000$  $R<sub>2</sub>$ 0.641006 0.091463 7.008388  $R<sub>3</sub>$ 0.134183 4.782015  $0.0000$ 0.641667  $R4$ 0.190853 2.840573 0.0045 0.542133 0.7289 LIVSP 0.000970 0.002800 0.346557  $0.0000$ **KITSP** 0.026033 0.003411 7.631724 0.002669 3.102390 0.0019 **DOPSP** 0.008282 **DIST**  $-0.018922$ 0.001203  $-15.73326$  $0.0000$  $0.0000$ **METRDIST**  $-0.008171$ 0.001121  $-7.291571$  $0.0000$ **WALK** 0.079539 0.009581 8.301862 6.013471  $0.0000$ **BAL** 0.056795 0.009445  $0.0000$ **BRICK** 0.094680 0.012307 7.692920 **FLOOR** 0.085444 0.008431 10.13407 0.0000 **TEL** 0.088048 0.015316 5.748835 0.0000 R-squared Mean dependent var 1.042347 0.344667 Adjusted R-squared 0.341765 S.D. dependent var 0.281097 S.E. of regression 0.228059 Akaike info criterion  $-0.113692$ Sum squared resid 152.6514 Schwarz criterion  $-0.085259$ Log likelihood 181.6395 Hannan-Quinn criter.  $-0.103456$ Durbin-Watson stat 1.491978

## Решение(25/25)

Проверим построенную модель на нормальность. Для этого:

*View > Residal Diagnostic > Histogram-Normality Test* 

- если Probability $\leq$ 0.05, то не является нормальным
- Skewness(ассиметрия)=0, то является нормальным.

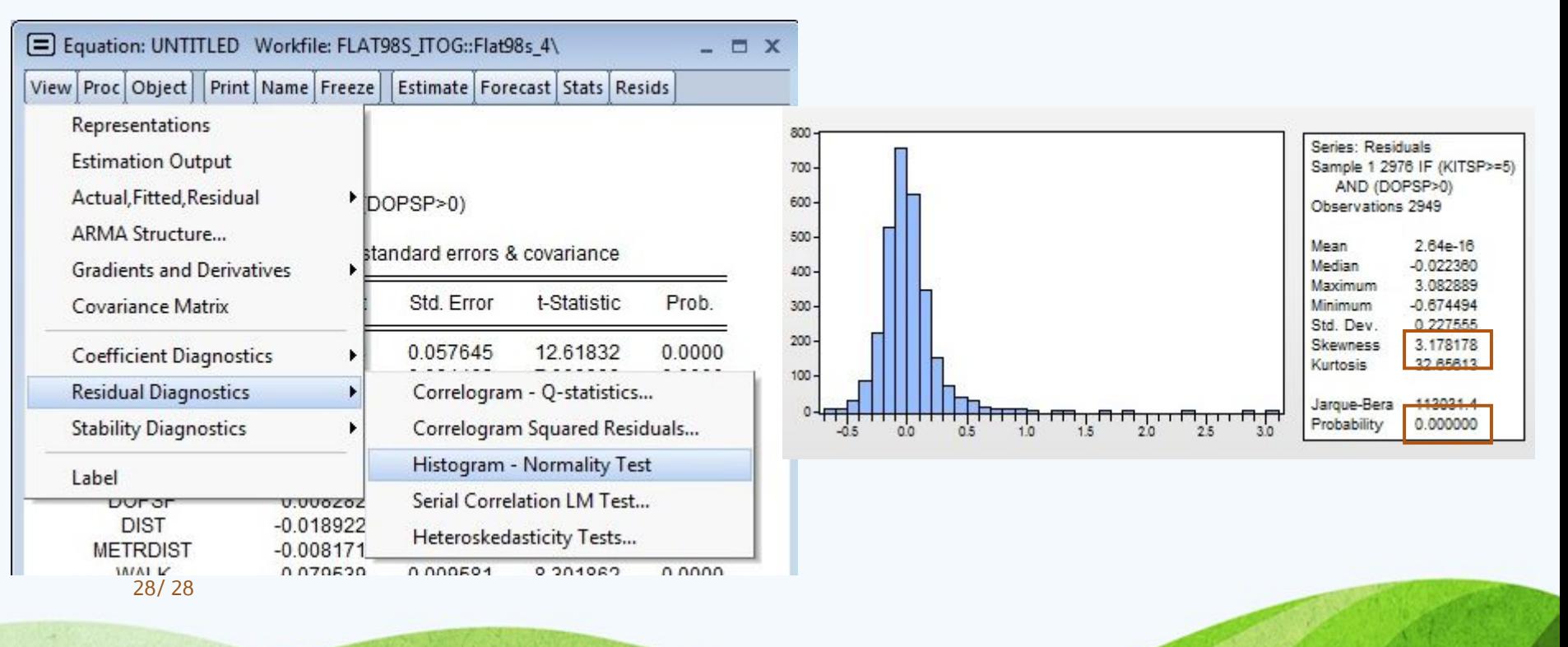